# Dépannage des pods d'espace de noms du Registre dans l'état ImagePullBackOff Ī

### **Contenu**

**Introduction** Problème Analyse **Solution** 

## Introduction

Ce document décrit le problème et la solution des pods de registre dans l'état ImagePullBackOff.

# Problème

Les pods de registre dans Cluster Manager (CM) de l'infrastructure de microservices d'abonné (SMI) Ultra Cloud Core sont à l'état ImagePullBackOff.

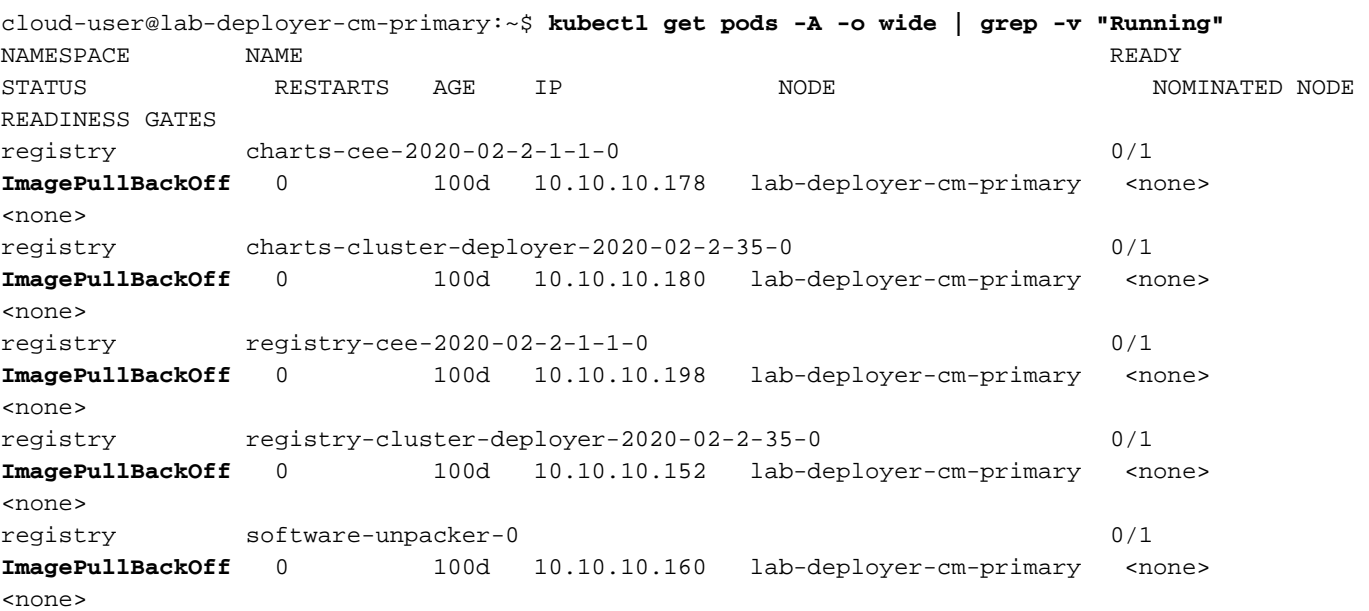

Le déployeur CEE (Common Execution Environment) affiche zéro pour cent du système prêt car la synchronisation du système en attente est vraie.

[deployer/cee] cee# **show system** system uuid 012345678-9abc-0123-4567-000011112222 system status deployed true system status percent-ready 0.0 system ops-center repository <https://charts.10.192.1.1.nip.io/cee-2020.02.2.35> system ops-center-debug status false system synch running true system synch pending true. Utilisez le protocole SSH (Secure Shell Protocol) pour vous connecter au CEE, l'erreur 404 Not

#### Found est signalée.

[deployer/cee] cee# Message from confd-api-manager at 2022-05-05 01:01:01... Helm update is ERROR. Trigger for update is CHANGE. Message is: **WebApplicationException: HTTP 404 Not Found** com.google.common.util.concurrent.UncheckedExecutionException: javax.ws.rs.WebApplicationException: HTTP 404 Not Found at com.google.common.cache.LocalCache\$Segment.get(LocalCache.java:2052) at com.google.common.cache.LocalCache.get(LocalCache.java:3943) at com.google.common.cache.LocalCache.getOrLoad(LocalCache.java:3967) at com.google.common.cache.LocalCache\$LocalLoadingCache.get(LocalCache.java:4952) at com.broadhop.confd.config.proxy.dao.HelmRepositoryDAO.getChartVersion(HelmRepositoryDAO.java:638 ) at com.broadhop.confd.config.proxy.dao.HelmRepositoryDAO.installRelease(HelmRepositoryDAO.java:359) at com.broadhop.confd.config.proxy.dao.HelmRepositoryDAO.sendConfiguration(HelmRepositoryDAO.java:2 54) at com.broadhop.confd.config.proxy.service.ConfigurationSynchManager.run(ConfigurationSynchManager. java:233) at java.util.concurrent.Executors\$RunnableAdapter.call(Executors.java:511) at java.util.concurrent.FutureTask.runAndReset(FutureTask.java:308) at java.util.concurrent.ScheduledThreadPoolExecutor\$ScheduledFutureTask.access\$301(ScheduledThreadP oolExecutor.java:180) at java.util.concurrent.ScheduledThreadPoolExecutor\$ScheduledFutureTask.run(ScheduledThreadPoolExec utor.java:294) at java.util.concurrent.ThreadPoolExecutor.runWorker(ThreadPoolExecutor.java:1149) at java.util.concurrent.ThreadPoolExecutor\$Worker.run(ThreadPoolExecutor.java:624) at java.lang.Thread.run(Thread.java:748) Caused by: javax.ws.rs.WebApplicationException: HTTP 404 Not Found at com.broadhop.confd.config.proxy.dao.HelmRepositoryDAO.retrieveHelmIndex(HelmRepositoryDAO.java:6 20) at com.broadhop.confd.config.proxy.dao.HelmRepositoryDAO\$2.load(HelmRepositoryDAO.java:114) at com.broadhop.confd.config.proxy.dao.HelmRepositoryDAO\$2.load(HelmRepositoryDAO.java:112) at com.google.common.cache.LocalCache\$LoadingValueReference.loadFuture(LocalCache.java:3524) at com.google.common.cache.LocalCache\$Segment.loadSync(LocalCache.java:2273) at com.google.common.cache.LocalCache\$Segment.lockedGetOrLoad(LocalCache.java:2156) at com.google.common.cache.LocalCache\$Segment.get(LocalCache.java:2046)

### Analyse

1. Vérifiez la configuration du référentiel de barre dans CEE Deployer.

[deployer/cee] cee# show running-config helm helm default-repository base-repos helm repository base-repos url <https://charts.10.192.1.1.nip.io/cee-2020.02.2.35> exit

2. Interrogez index yaml de l'URL à partir du Gestionnaire de cluster principal pour vous assurer que la réponse 404 est envoyée.

cloud-user@deployer-cm-primary:~\$ curl -k [https://charts.10.192.1.1.nip.io/cee-](https://charts.10.192.1.1.nip.io/cee-2020.02.2.35/index.yaml)[2020.02.2.35/index.yaml](https://charts.10.192.1.1.nip.io/cee-2020.02.2.35/index.yaml) default backend - 404

Interrogez la liste d'images avec le **kubectl describe pod** erasecat4000\_flash:. Il n'existe aucune 3.image basée sur l'erreur de description.

```
cloud-user@lab-deployer-cm-primary:~$ kubectl describe pod ops-center-cee-labcluster-ops-
center-df69975c7-gzszg -n cee-labcluster | grep Image
Image: docker.10.192.1.1.nip.io/cee-2020.02.2.35/smi-apps/cee-ops-
center/2020.02.2/confd_init:0.7.0-00001111
Image ID: docker-pullable://docker.10.192.1.1.nip.io/cee-2020.02.2.33/smi-apps/cee-ops-
center/2020.02.2/confd_init@sha256:01234567890123456789012345678901234567890123456789012345
67890123
Image: docker.10.192.1.1.nip.io/cee-2020.02.2.35/smi-libraries/ops-
center/2020.02.2/crd_registry:0.7.1-00002222
Image ID: docker-pullable://docker.10.192.1.1.nip.io/cee-2020.02.2.27/smi-libraries/ops-
center/2020.02.2/crd_registry@sha256:012345678901234567890123456789012345678901234567890123
4567890123
Image: docker.10.192.1.1.nip.io/cee-2020.02.2.35/smi-libraries/ops-
center/2020.02.2/local_storage_init:0.7.1-00003333
Image ID: docker-pullable://docker.10.192.1.1.nip.io/cee-2020.02.2.27/smi-libraries/ops-
center/2020.02.2/local_storage_init@sha256:012345678901234567890123456789012345678901234567
8901234567890123
Image: docker.10.192.1.1.nip.io/cee-2020.02.2.35/smi-libraries/ops-
center/2020.02.2/confd:0.7.1-00004444
Image ID: docker-pullable://docker.10.192.1.1.nip.io/cee-2020.02.2.27/smi-libraries/ops-
center/2020.02.2/confd@sha256:0123456789012345678901234567890123456789012345678901234567890
123
Image: docker.10.192.1.1.nip.io/cee-2020.02.2.35/smi-libraries/ops-
center/2020.02.2/confd_api_bridge:0.7.1-00005555
Image ID: docker-pullable://docker.10.192.1.1.nip.io/cee-2020.02.2.33/smi-libraries/ops-
center/2020.02.2/confd_api_bridge@sha256:01234567890123456789012345678901234567890123456789
01234567890123
Image: docker.10.192.1.1.nip.io/cee-2020.02.2.35/smi-apps/cee-ops-
center/2020.02.2/product_confd_callback:0.7.0-00006666
Image ID: docker-pullable://docker.10.192.1.1.nip.io/cee-2020.02.2.27/smi-apps/cee-ops-
center/2020.02.2/product_confd_callback@sha256:01234567890123456789012345678901234567890123
45678901234567890123
Image: docker.10.192.1.1.nip.io/cee-2020.02.2.35/smi-libraries/ops-
center/2020.02.2/ssh_ui:0.7.1-00007777
Image ID: docker-pullable://docker.10.192.1.1.nip.io/cee-2020.02.2.35/smi-libraries/ops-
center/2020.02.2/ssh_ui@sha256:012345678901234567890123456789012345678901234567890123456789
0123
Image: docker.10.192.1.1.nip.io/cee-2020.02.2.35/smi-libraries/ops-
center/2020.02.2/confd_notifications:0.7.1-00008888
Image ID: docker-pullable://docker.10.192.1.1.nip.io/cee-2020.02.2.27/smi-libraries/ops-
center/2020.02.2/confd_notifications@sha256:01234567890123456789012345678901234567890123456
78901234567890123
```
- 4. Exécutez la commande **kubectl describe pod** pour le registre d'état du nom.
- Exécutez la commande **kubectl get pods -A -o wide | grep -v "Running"** pour vérifier l'état des pods 5.dans tous les espaces de noms du cluster Kubernetes.

```
cloud-user@lab-deployer-cm-primary:~$ kubectl describe pod charts-cee-2020-02-2-1-1-0 -n
registry
Volumes:
charts-volume:
Type: HostPath (bare host directory volume)
Path: /data/software/packages/cee-2020.02.2.1.1/data/charts
HostPathType: DirectoryOrCreate
Events:
Type Reason Age From Message
---- ------ ---- ---- -------
Normal BackOff 9m3s (x104861 over 16d) kubelet Back-off pulling image
"dockerhub.cisco.com/smi-fuse-docker-internal/smi-apps/distributed-
registry/2020.02.2/apache:0.1.0-abcd123"
Warning Failed 3m59s (x104884 over 16d) kubelet Error: ImagePullBackOff
```
#### **2-35-0 -n registry**

```
Name: charts-cluster-deployer-2020-02-2-35-0
Namespace: registry
Priority: 1000000000
Priority Class Name: infra-critical
Node: lab-deployer-cm-primary/10.192.1.1
Start Time: Thu, 01 Jan 2022 13:05:03 +0000
Labels: chart-app=charts-cluster-deployer-2020-02-2-35
component=charts
controller-revision-hash=charts-cluster-deployer-2020-02-2-35-589fdf57b8
registry=cluster-deployer-2020.02.2.35
statefulset.kubernetes.io/pod-name=charts-cluster-deployer-2020-02-2-35-0
Annotations: cni.projectcalico.org/podIP: 10.10.10.180/32
cni.projectcalico.org/podIPs: 10.10.10.180/32
sidecar.istio.io/inject: false
Status: Pending
IP: 10.10.10.180
IPs:
IP: 10.10.10.180
Controlled By: StatefulSet/charts-cluster-deployer-2020-02-2-35
Containers:
charts:
Container ID:
Image: dockerhub.cisco.com/smi-fuse-docker-internal/smi-apps/distributed-
registry/2020.02.2/apache:0.1.0-abcd123
Image ID:
Port: 8080/TCP
Host Port: 0/TCP
State: Waiting
Reason: ImagePullBackOff
Ready: False
Restart Count: 0
Environment: <none>
Mounts:
/var/run/secrets/kubernetes.io/serviceaccount from default-token-qcmhx (ro)
/var/www/html/cluster-deployer-2020.02.2.35 from charts-volume (rw)
Conditions:
Type Status
Initialized True
Ready False
ContainersReady False
PodScheduled True
Volumes:
charts-volume:
Type: HostPath (bare host directory volume)
Path: /data/software/packages/cluster-deployer-2020.02.2.35/data/charts
HostPathType: DirectoryOrCreate
default-token-qcmhx:
Type: Secret (a volume populated by a Secret)
SecretName: default-token-qcmhx
Optional: false
QoS Class: BestEffort
Node-Selectors: <none>
Tolerations: node.kubernetes.io/not-ready:NoExecute op=Exists for 30s
node.kubernetes.io/unreachable:NoExecute op=Exists for 30s
Events:
Type Reason Age From Message
---- ------ ---- ---- -------
Normal BackOff 118s (x104949 over 16d) kubelet Back-off pulling image
"dockerhub.cisco.com/smi-fuse-docker-internal/smi-apps/distributed-
registry/2020.02.2/apache:0.1.0-abcd123"
```

```
cloud-user@lab-deployer-cm-primary:$ kubectl get pods -A -o wide | grep -v "Running"
  NAMESPACE NAME READY STATUS RESTARTS AGE IP NODE NOMINATED NODE READINESS GATES
  registry charts-cee-2020-02-2-1-1-0 0/1 ImagePullBackOff 0 100d 10.10.10.178 lab-deployer-
  cm-primary <none> <none>
  registry charts-cluster-deployer-2020-02-2-35-0 0/1 ErrImagePull 0 100d 10.10.10.180 lab-
  deployer-cm-primary <none> <none>
  registry registry-cee-2020-02-2-1-1-0 0/1 ErrImagePull 0 100d 10.10.10.198 lab-deployer-cm-
  primary <none> <none>
  registry registry-cluster-deployer-2020-02-2-35-0 0/1 ImagePullBackOff 0 100d 10.10.10.152
  lab-deployer-cm-primary <none> <none>
  registry software-unpacker-0 0/1 ImagePullBackOff 0 100d 10.10.10.160 lab-deployer-cm-
  primary <none> <none>
6. Confirmez les fichiers dans le déployeur de cluster.
  cloud-user@lab-deployer-cm-primary:/data/software/packages$ cd cluster-deployer-
  2020.02.2.35/
  cloud-user@lab-deployer-cm-primary:/data/software/packages/cluster-deployer-2020.02.2.35$
  ll
  total 12
  drwxrwxr-x 3 303 303 4096 Jan 1 2021 ./
  drwxrwxrwt 5 root root 4096 Mar 1 11:39 ../
  drwxrwxr-x 5 303 303 4096 Jan 1 2021 data/
  cloud-user@lab-deployer-cm-primary:/data/software/packages/cluster-deployer-2020.02.2.35$
  cd data/
  cloud-user@lab-deployer-cm-primary:/data/software/packages/cluster-deployer-
  2020.02.2.35/data$ ll
  total 20
  drwxrwxr-x 5 303 303 4096 Jan 1 2021 ./
  drwxrwxr-x 3 303 303 4096 Jan 1 2021 ../
  drwxr-xr-x 2 303 303 4096 Mar 1 12:55 charts/
  drwxr-xr-x 4 303 303 4096 Aug 10 2021 deployer-inception/
  drwxr-xr-x 3 303 303 4096 Aug 10 2021 docker/
  cloud-user@lab-deployer-cm-primary:/data/software/packages/cluster-deployer-
  2020.02.2.35/data$ cd charts/
  cloud-user@lab-deployer-cm-primary:/data/software/packages/cluster-deployer-
  2020.02.2.35/data/charts$ ll
  total 116
  drwxr-xr-x 2 303 303 4096 Mar 1 12:55 ./
  drwxrwxr-x 5 303 303 4096 Jan 1 2021 ../
  -rw-r--r-- 1 303 303 486 Aug 10 2021 index.yaml
  -rw-r--r-- 1 303 303 102968 Mar 1 12:55 smi-cluster-deployer-1.1.0-2020-02-2-1144-
  210826141421-15f3d5b.tgz
  cloud-user@lab-deployer-cm-primary:/tmp$
  cloud-user@lab-deployer-cm-primary:/tmp$ ls /tmp/k8s-* -al
  -rw-r--r-- 1 root root 2672 Sep 7 2021 /tmp/k8s-offline.tgz.txt
```
### Solution

Le problème est considéré comme étant causé par l'échec de synchronisation du cluster. La solution consiste à exécuter une synchronisation de cluster à partir du serveur d'origine vers la haute disponibilité CM.

- 1. Utilisez SSH pour vous connecter au serveur d'inspection.
- 2. Utilisez SSH pour vous connecter au port central des opérations 2022.

cloud-user@all-in-one-vm:~\$ **ssh admin@localhost -p 2022**

Vérifiez que le cluster se trouve sur le serveur d'origine. 3.

[all-in-one-base-vm] SMI Cluster Deployer# **show clusters**

4. Vérifiez et confirmez que la configuration du cluster est correcte. Dans cet exemple, le nom

du cluster est lab-deployer.

[all-in-one-base-vm] SMI Cluster Deployer# **show running-config clusters lab-deployer** Exécutez la synchronisation du cluster. 5.

[all-in-one-base-vm] SMI Cluster Deployer# **clusters lab-deployer actions sync run debug** 6. Surveillez les journaux de synchronisation.

[all-in-one-base-vm] SMI Cluster Deployer# **monitor sync-logs lab-deployer** Successful cluster sync logs example below : Wednesday 01 December 2021 01:01:01 +0000 (0:00:00.080) 0:33:08.600 \*\*\*\* =============================================================================== 2021-12-01 01:01:01.230 DEBUG cluster\_sync.ca-deployer: **Cluster sync successful** 2021-12-01 01:01:01.230 DEBUG cluster\_sync.ca-deployer: **Ansible sync done** 2021-12-01 01:01:01.231 INFO cluster\_sync.ca-deployer: **\_sync finished. Opening lock**

7. Utilisez SSH pour vous connecter à Cluster Manager et assurez-vous que les pods sont à l'état « en cours d'exécution ».

cloud-user@lab-deployer-cm-primary:~\$ kubectl get pods -A -o wide | grep -v "Running"

#### À propos de cette traduction

Cisco a traduit ce document en traduction automatisée vérifiée par une personne dans le cadre d'un service mondial permettant à nos utilisateurs d'obtenir le contenu d'assistance dans leur propre langue.

Il convient cependant de noter que même la meilleure traduction automatisée ne sera pas aussi précise que celle fournie par un traducteur professionnel.